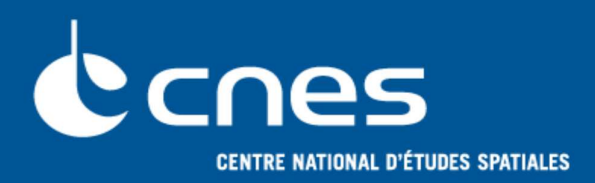

# **GENIUS GENeration of Interface for Users of Scientific S/W Application to PATRIUS → GENOPUS (V2.1.1) Wiki on http://genopus.cnes.fr**

Flight Dynamics sub-directorate DSO/DV

## Canes

- **A Flight Dynamics oriented library, based on GENIUS (for GUI) and PATRIUS, including widgets about** *Date***,** *Frame***,** *Orbit***,** *Attitude***,** *Maneuvers***,**  *Vehicle***,** *Events***, …**
- **Not only data entry but also some computations (parameters conversions)**
- One of the basic requirement is:
	- **Any main widget, linked to a PATRIUS object will have at least two constructors:**
		- One without arguments (*for using GComponentList*)
		- One with the corresponding **PATRIUS** object
	- **Any main widget, linked to a PATRIUS object will have a** *getPatriusObject* **method that will return this kind of object,**
- ■**Very easy use: not more complex as for a simple real entry widget!**

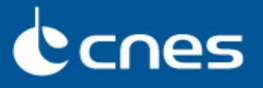

3

## ■ Only with a dozen of lines of code, create this **GUI ...**

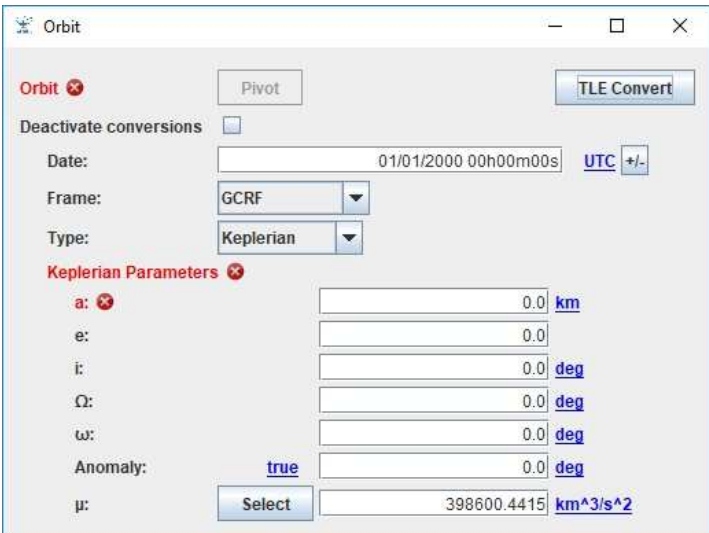

Flight Dynamics sub-directorate DSO/DV

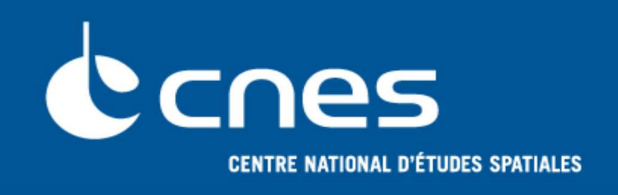

# **GENOPUS**

**Some examples …**

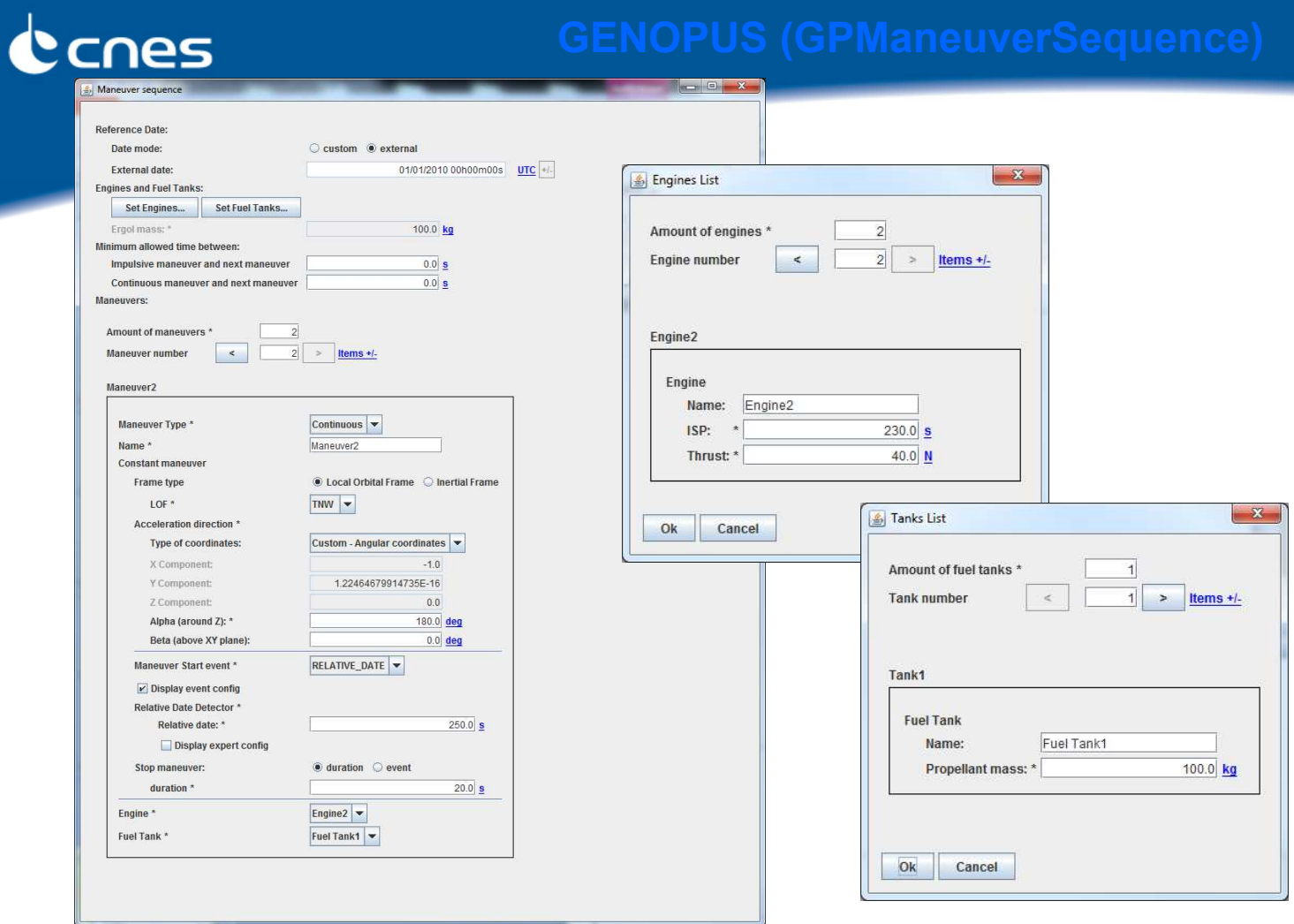

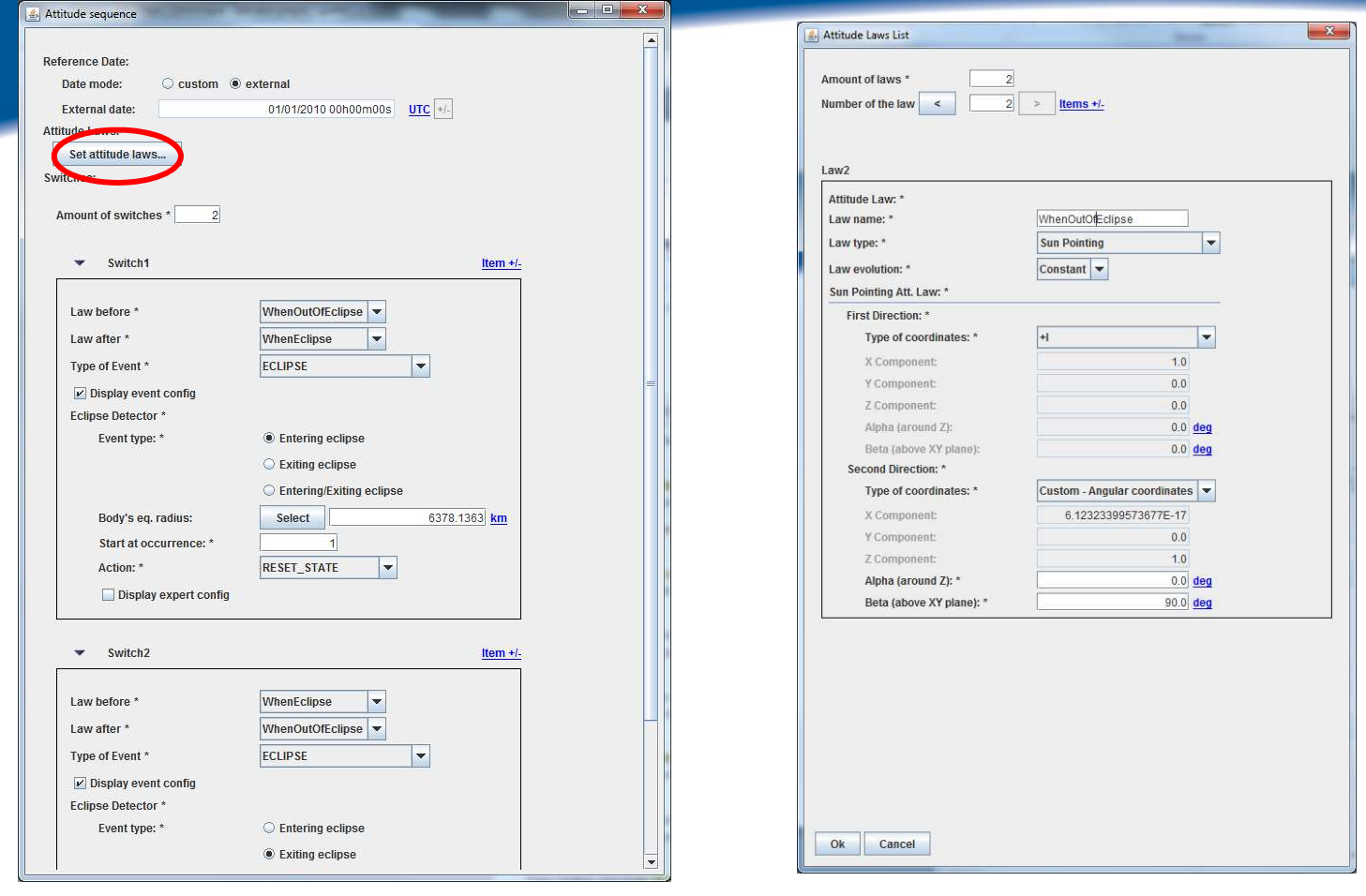

Canes

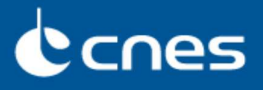

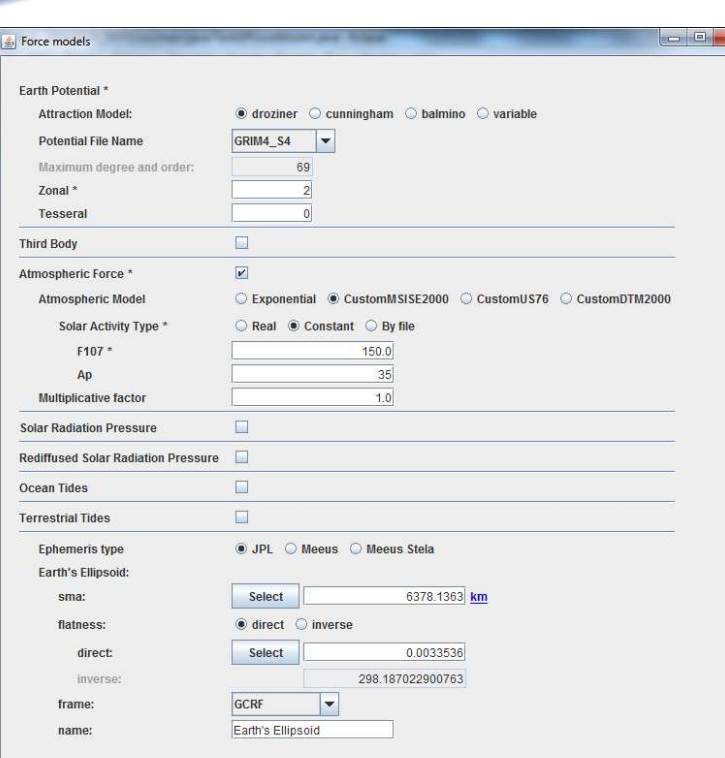

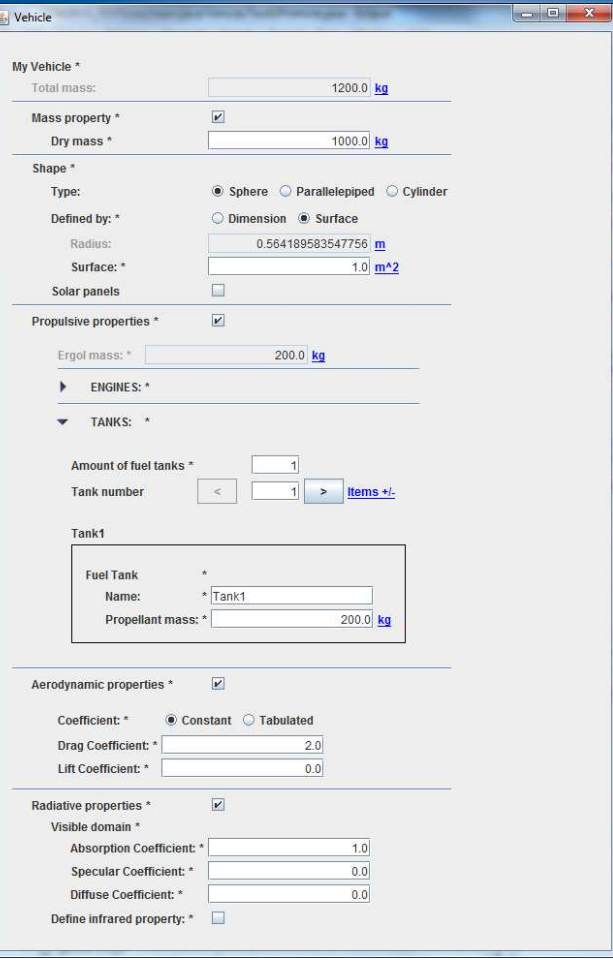

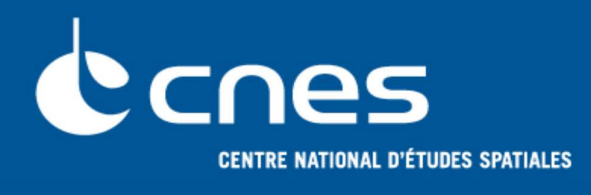

# **GENOPUS**

## **Exercise #2 : build a propagator**

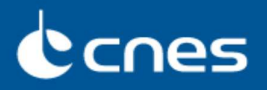

- **The goal of this exercise is to develop an application with its** *GUI* **allowing to propagate an orbit using PATRIUS and considering as inputs:**
	- **Initial orbital parameters**
	- **Vehicle characteristics (only dry mass and simple aerodynamic characteristics)**
	- **Choice of force models:**
		- Only Balmino for potential
		- Atmospheric models
- **Data will be stored in INI\_***suffix***.xml files (or INIT.xml by default)**
- **Results will be stored in a EPH** suffix**txt file (EPHEM.txt by default)**
- **Results will be displayed on the** *GUI* **console but also on plots and ground tracks.**
- **To do it, we will use GENIUS classes to build the main frame** *(http://genius.cnes.fr/index.php/How\_to\_build\_a\_standard\_application)*

Flight Dynamics sub-directorate DSO/DV

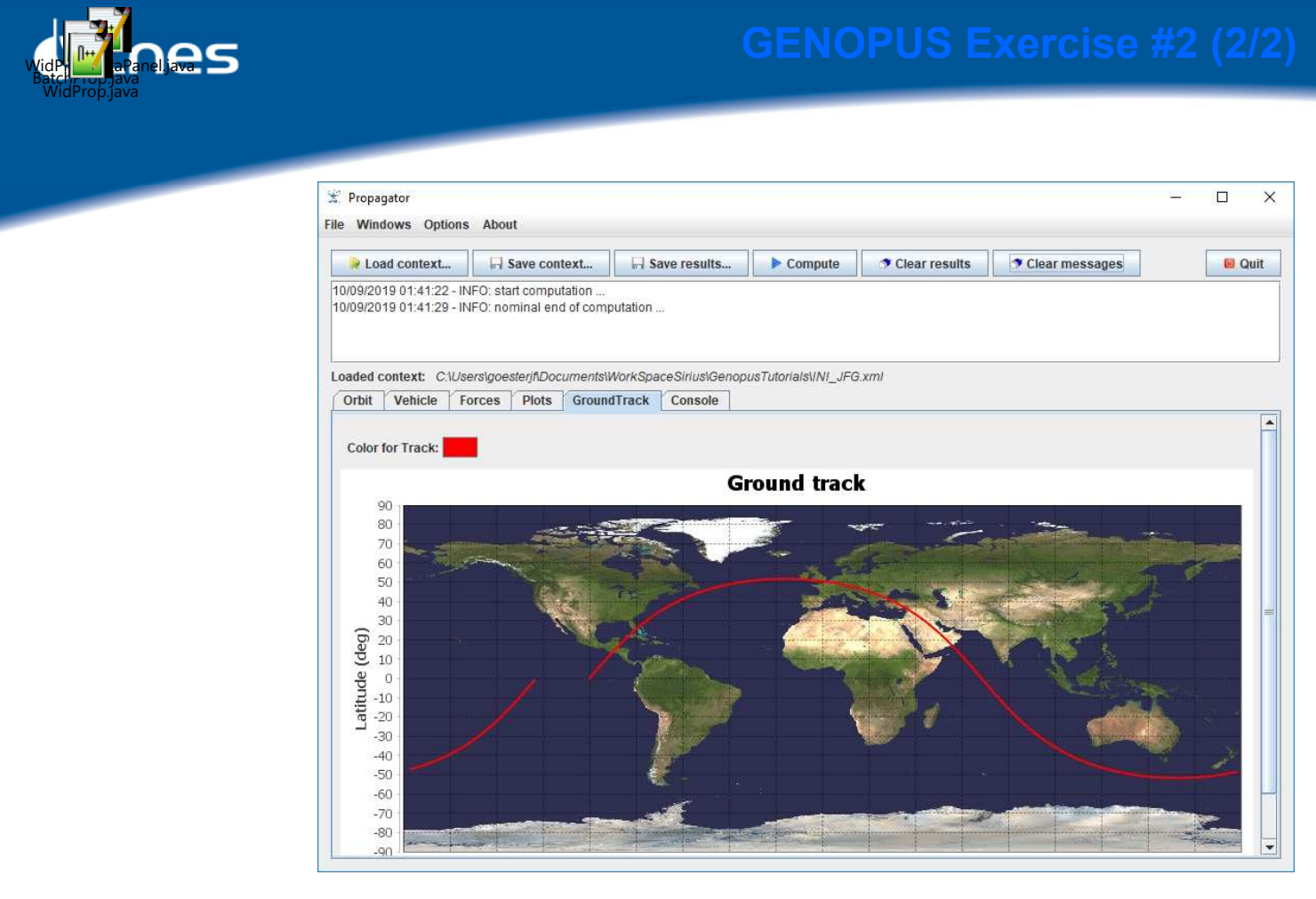

9

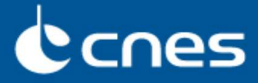

- **1. Create an new Maven project using GENOPUS V2.1.1 as main dependency**
- **2. Create a WidPropDataPanel class extending GDataPanelAbstract:**
	- **Add, as a first step, only GPOrbit**

*Be careful, GPOrbit extends from GContainer and not from GPanel, so create an intermediate WidOrbit class extending GPanel*

- **Return the corresponding PATRIUS Orbit object**
- **Add a console tab (***addConsoleTab()* **method)**

Flight Dynamics sub-directorate DSO/DV

11

## $c$ cnes

## **3. Create a BatchProp class:**

- Constructor :
	- Two input parameters:
		- the name of the input data file
		- the name of the output data file
	- Initialize **PatriusDataset** (static method *addResourcesFromPatriusDataset())*
	- Read XML file and initialize **PATRIUS Orbit** object
- In a public method (**compute()**), propagate the orbit using the *shiftedBy()* method :
	- Propagation time = about one orbital period
	- $\bullet$  Output time step = 60s
- Write on the console: final and initial information (for example date and semi-major axis)
- Write in a EPHEM.txt file: date, semi-major axis and mean longitude for each step
- Create a main method:
	- calling this constructor with these two arguments or, by default "INIT.xml" and "EPHEM.txt"
	- calling the **compute()** method

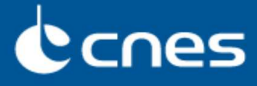

## **4. Create a WidProp class extending GMainFrameAbstract<WidPropagatorDataPanel>:**

- Initialize the super constructor
- Add a main method to display the *GUI*

## **5. Run the** *GUI***:**

- Initialize an orbit
- Save the context file (for example in INI\_FirstStep.xml) and reload it to verify it
- **6. Run the batch mode with this context file and EPHEM.txt as arguments:** Verify the console output and the EPHEM.txt content
- **7. Fill the** *customPreProcessManagement()* **method in the WidProp class (see next slide):**
	- Delete the EPHEM.txt file if it exists
	- Create the INIT.xml file
	- Use the *setJavaCommand()* method with **Batchprop** class
	- Switch on the console tab

## **7. Run the** *GUI* **again, load the previous context and execute the computation directly.**

Flight Dynamics sub-directorate DSO/DV

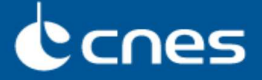

```
protected void customPreProcessManagement() throws GFileManipulatorException {
        // We delete current EPHEM.txt file
        final File ephem = new File(EPH_FILE);
        if ( ephem.exists() ) {
            ephem.delete();
        }
        // We write a context file with data coming from the data panel
        GFileManipulation.writeConfig(INI_FILE, "Propagator", this.getDataPanel(), true);
        // We initialize the JavaCommandLauncher
        final String classPath = System.getProperty("java.class.path");
        this.getJavaCommandLauncher().setJavaCommand(classPath, new String[] {"firstStep.BatchProp"});
        // We display the console above the other tabbedpanes
        this.getDataPanel().selectConsoleTab(); 
}
```
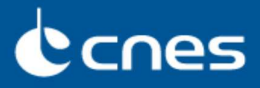

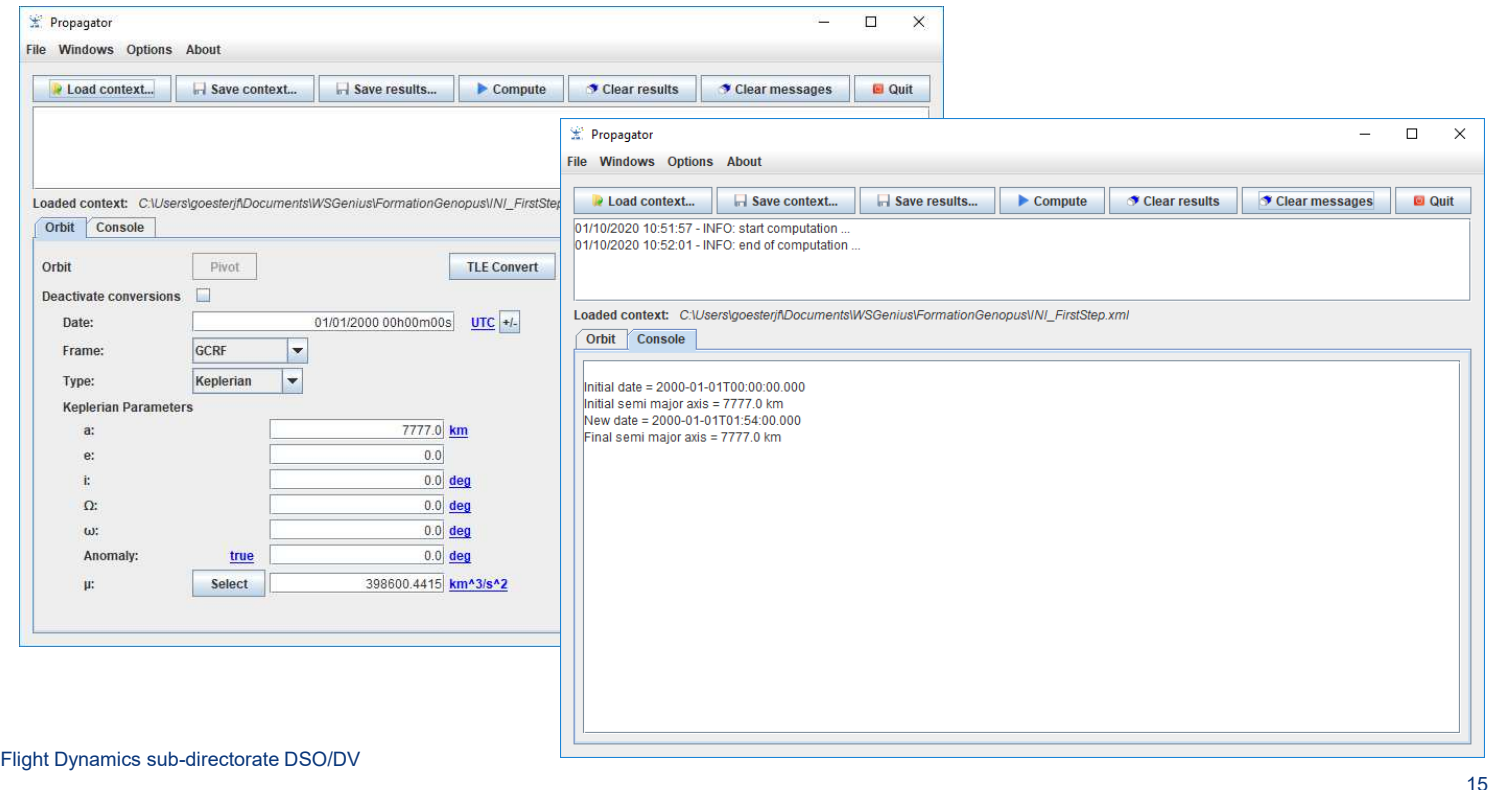

## Canes

## **1. Add GPVehicle and GPForceModels tabs in WidPropData class:**

// Creating a vehicle widget (only with dry mass and simple aerodynamic properties) widVehicle = **new GPVehicle("Vehicle characteristics", true, false, true, false, false);**

// Creating a force model widget (only with potential [Balmino] and atmosphere) AttractionModelsEnum[] attractionModelsAvailable = { AttractionModelsEnum.*BALMINO };* widForces = **new GPForceModels("Models", AttractionModelsEnum.***BALMINO, attractionModelsAvailable,* **false, true, false, false, false, false);**

## **2. Add also getter for PATRIUS Vehicle and ForceModelsData objects** *Be careful to create an Assembly from vehicle before creating force PATRIUS object*

**final Assembly assembly = getVehicle().createAssembly(FramesFactory.***getCIRF());* **return widForces.getPatriusObject(assembly);**

- **3. Initialize these objects in the constructor of the BatchProp class**
- **4. Build a PATRIUS propagator then propagate the trajectory (see next slides)**

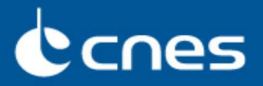

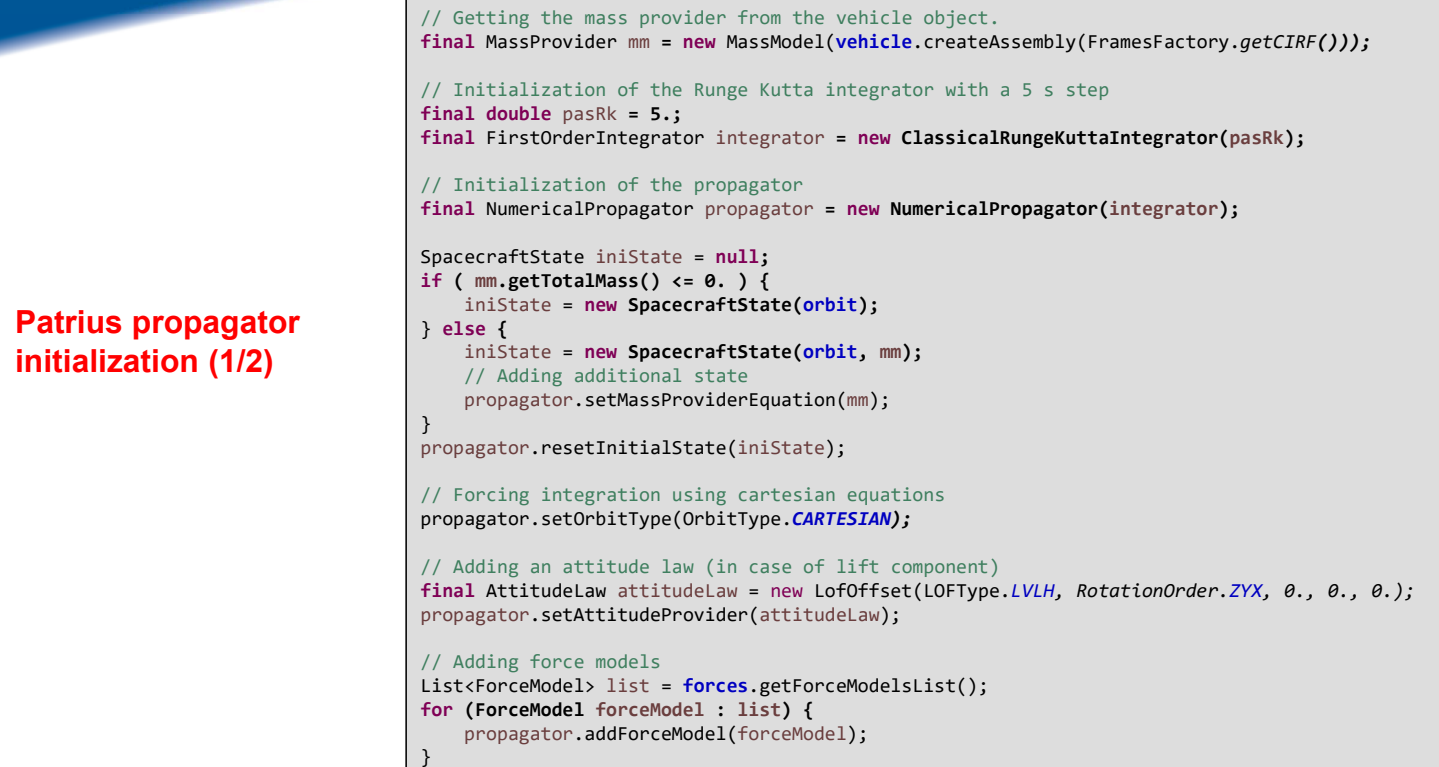

## Flight Dynamics sub-directorate DSO/DV

// Creation of a fixed step handler

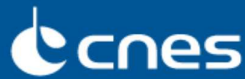

```
final ArrayList<SpacecraftState> listOfStates = new ArrayList<SpacecraftState>();
PatriusFixedStepHandler myStepHandler = new PatriusFixedStepHandler() {
private static final long serialVersionUID = 1L;
    public void init(SpacecraftState s0, AbsoluteDate t) {
       // Nothing to do ...
        }
    public void handleStep(SpacecraftState currentState, boolean isLast)
                    throws PropagationException {
        // Adding S/C to the list
        listOfStates.add(currentState);
    }
};
// The handler frequency is set to 60s
propagator.setMasterMode(60., myStepHandler);
```
**Patrius propagator initialization (2/2)**

**Propagation …**

// Propagating on 1 period **final double** dt = **orbit**.getKeplerianPeriod(); **final** AbsoluteDate finalDate = **orbit**.getDate().shiftedBy(dt); **final** SpacecraftState finalState = propagator.propagate(finalDate); **final** Orbit finalOrbit = finalState.getOrbit();

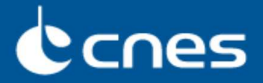

**Write the EPHEM.txt file using MADONA/XML methods, including date and semimajor axis**

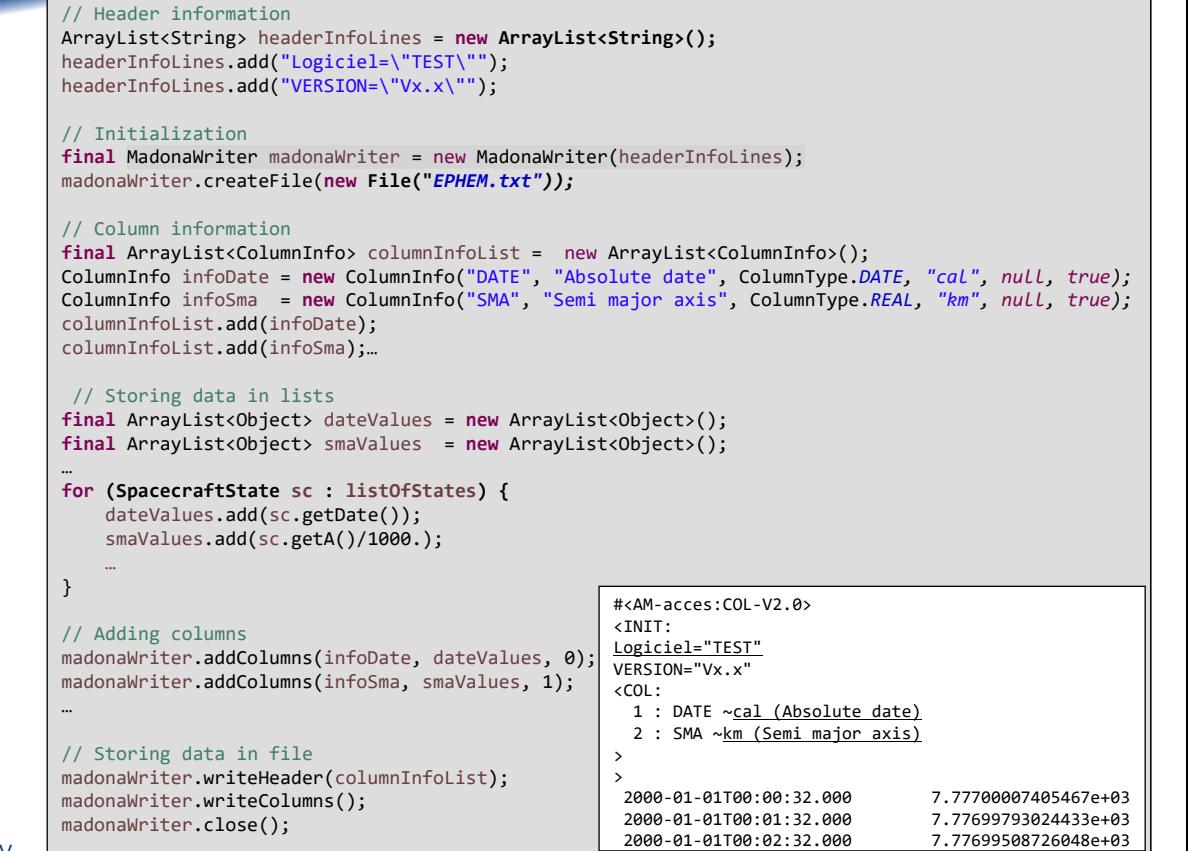

Flight Dynamics sub-directorate DSO/DV

## Ccnes

**1. In BatchProp class, add altitude, latitude and longitude in the EPHEM.txt file**

**final PVCoordinates pv = sc.getPVCoordinates(FramesFactory.***getITRF());* **final CartesianParameters car = new CartesianParameters(pv, MU); final ReentryParameters ren = car.getReentryParameters(REQ, FLAT);**

altValues.add(ren.getAltitude()/1000.); latValues.add(FastMath.*toDegrees(ren.getLatitude()));* lonValues.add(FastMath.*toDegrees(ren.getLongitude()));*

**2. Add GPlotPanel and GGroundPlotpanel tabs in WidPropData class**

*Do not forget to create getters …*

19

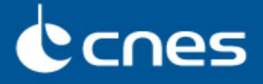

**3. In WidProp class, fill the** *customPostProcessManagement()* **method to plot with GPlotPanel:**

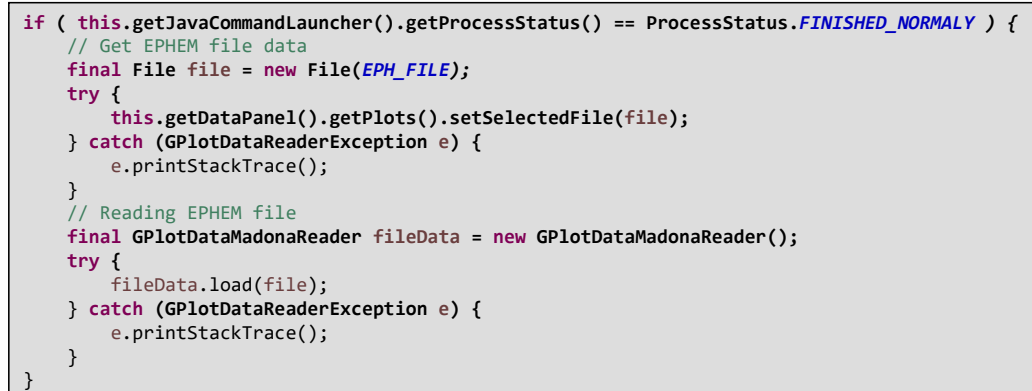

**4. Then, get lat/lon data and refresh the ground track adding these lines in the**  *customPostProcessManagement()* **method :**

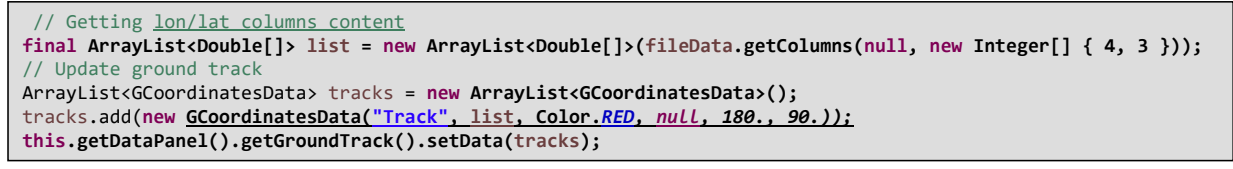

Flight Dynamics sub-directorate DSO/DV

Canes

■**In order to have only one main method :**

■**Create a Main class with a main method**

- **If no arguments execute the** *GUI* **mode**
- **If arguments, execute the batch mode**
- ■**Remove the main classes of the WidProp and the BatchProp class**

■**Export as an executable jar, considering this main method as the entry point : you will obtain your autonomous and potable propagator !**

*Possible also using Maven instructions…*